# **3 Low-level discovery**

#### **Overview**

Low-level discovery provides a way to automatically create items, triggers, and graphs for different entities on a computer. For instance, Zabbix can automatically start monitoring file systems or network interfaces on your machine, without the need to create items for each file system or network interface manually. Additionally, it is possible to configure Zabbix to remove unneeded entities automatically based on actual results of periodically performed discovery.

A user can define their own types of discovery, provided they follow a particular JSON protocol.

The general architecture of the discovery process is as follows.

First, a user creates a discovery rule in "Configuration" → "Templates" → "Discovery" column. A discovery rule consists of (1) an item that discovers the necessary entities (for instance, file systems or network interfaces) and (2) prototypes of items, triggers, and graphs that should be created based on the value of that item.

An item that discovers the necessary entities is like a regular item seen elsewhere: the server asks a Zabbix agent (or whatever the type of the item is set to) for a value of that item, the agent responds with a textual value. The difference is that the value the agent responds with should contain a list of discovered entities in a JSON format. While the details of this format are only important for implementers of custom discovery checks, it is necessary to know that the returned value contains a list of macro → value pairs. For instance, item "net.if.discovery" might return two pairs: "{#IFNAME}"  $\rightarrow$  "lo" and "{#IFNAME}"  $\rightarrow$  "eth0".

These macros are used in names, keys and other prototype fields where they are then substituted with the received values for creating real items, triggers, graphs or even hosts for each discovered entity. See the full list of [options](https://www.zabbix.com/documentation/current/manual/config/macros/lld_macros) for using LLD macros.

When the server receives a value for a discovery item, it looks at the macro  $\rightarrow$  value pairs and for each pair generates real items, triggers, and graphs, based on their prototypes. In the example with "net.if.discovery" above, the server would generate one set of items, triggers, and graphs for the loopback interface "lo", and another set for interface "eth0".

Note that since **Zabbix 4.2**, the format of the JSON returned by low-level discovery rules has been changed. It is no longer expected that the JSON will contain the "data" object. Low-level discovery will now accept a normal JSON containing an array, in order to support new features such as the item value preprocessing and custom paths to low-level discovery macro values in a JSON document.

Built-in discovery keys have been updated to return an array of LLD rows at the root of JSON document. Zabbix will automatically extract a macro and value if an array field uses the {#MACRO} syntax as a key. Any new native discovery checks will use the new syntax without the "data" elements. When processing a low-level discovery value first the root is located (array at \$. or \$.data).

While the "data" element has been removed from all native items related to discovery, for backward compatibility Zabbix will still accept the JSON notation with a "data" element, though its use is discouraged. If the JSON contains an object with only one "data" array element, then it will automatically extract the content of the element using JSONPath \$.data. Low-level discovery now

accepts optional user-defined LLD macros with a custom path specified in JSONPath syntax.

As a result of the changes above, newer agents no longer will be able to work with an older Zabbix server.

See also: [Discovered entities](#page-16-0)

#### **Configuring low-level discovery**

We will illustrate low-level discovery based on an example of file system discovery.

To configure the discovery, do the following:

- Go to: Configuration → Templates
- Click on Discovery in the row of an appropriate template

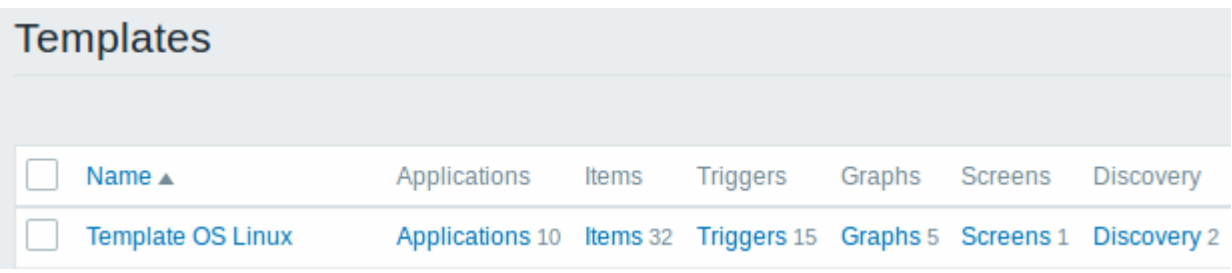

- Click on Create discovery rule in the upper right corner of the screen
- Fill in the discovery rule form with the required details

#### **Discovery rule**

The discovery rule form contains five tabs, representing, from left to right, the data flow during discovery:

- Discovery rule specifies, most importantly, the built-in item or custom script to retrieve discovery data
- Preprocessing applies some preprocessing to the discovered data
- LLD macros allows to extract some macro values to use in discovered items, triggers, etc
- Filters allows to filter the discovered values
- Overrides allows to modify items, triggers, graphs or host prototypes when applying to specific discovered objects

The **Discovery rule** tab contains the item key to use for discovery (as well as some general discovery rule attributes):

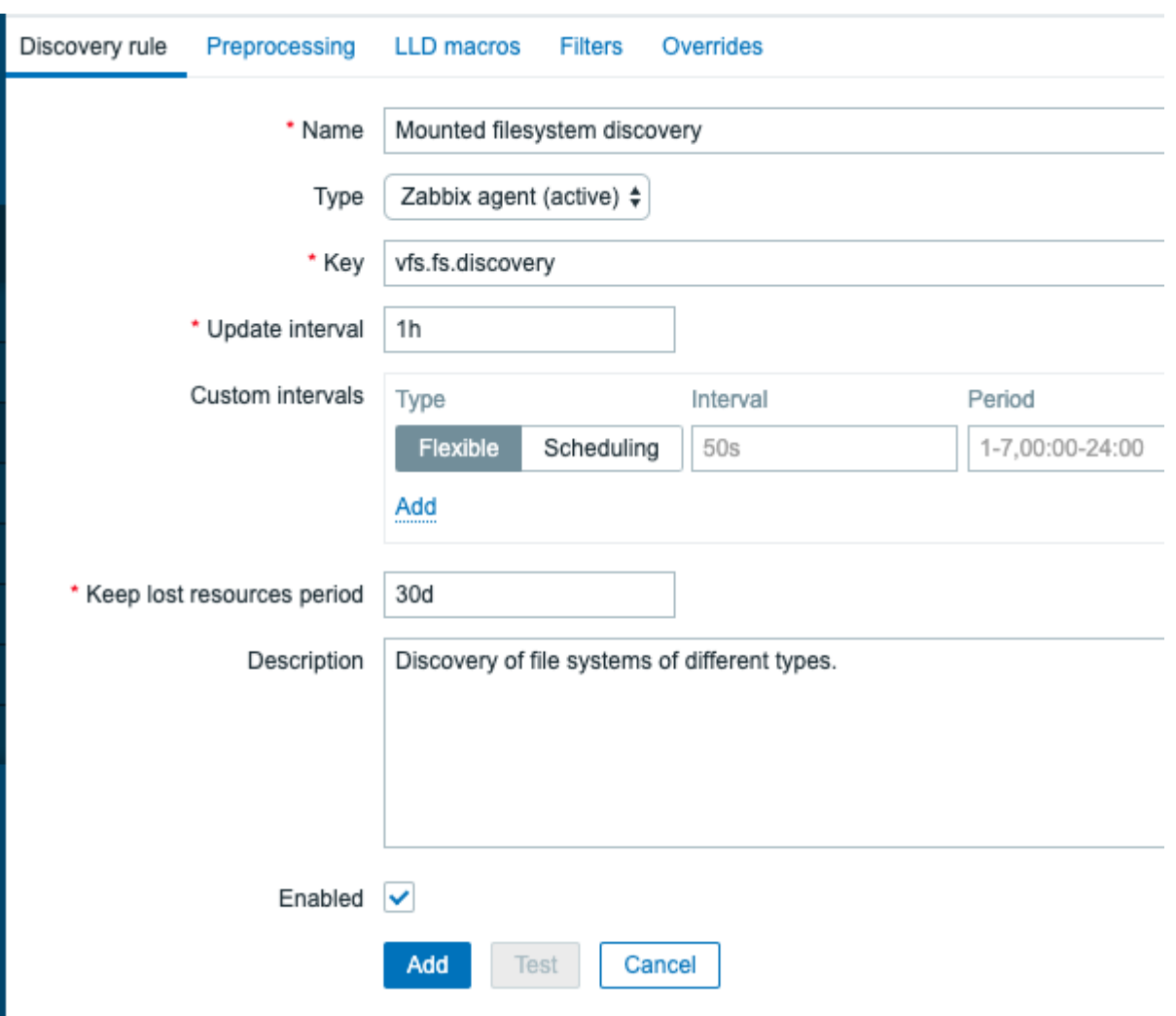

All mandatory input fields are marked with a red asterisk.

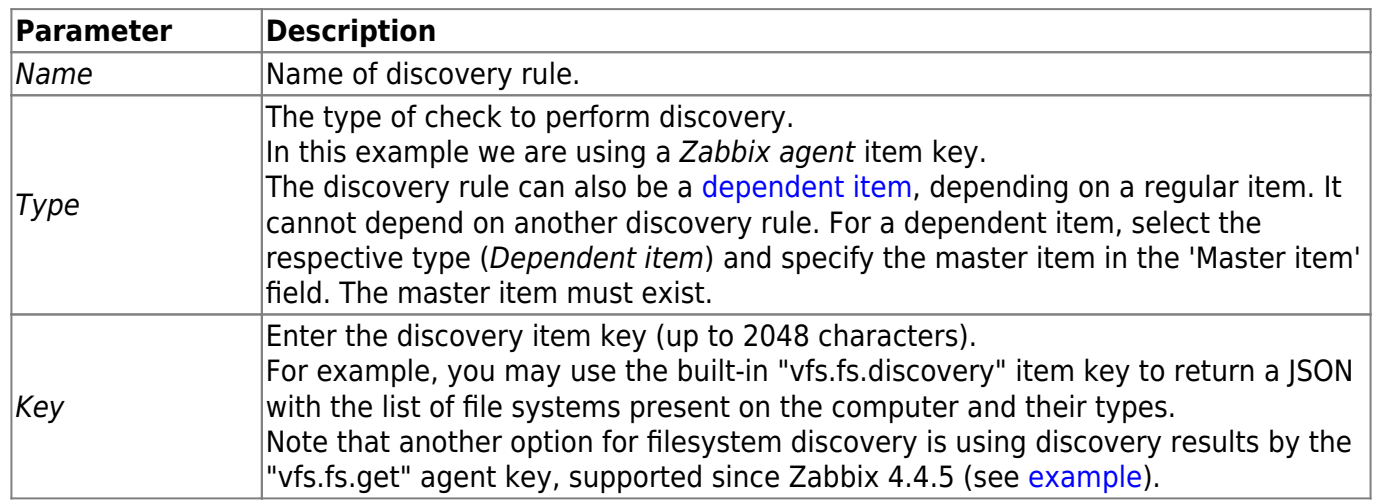

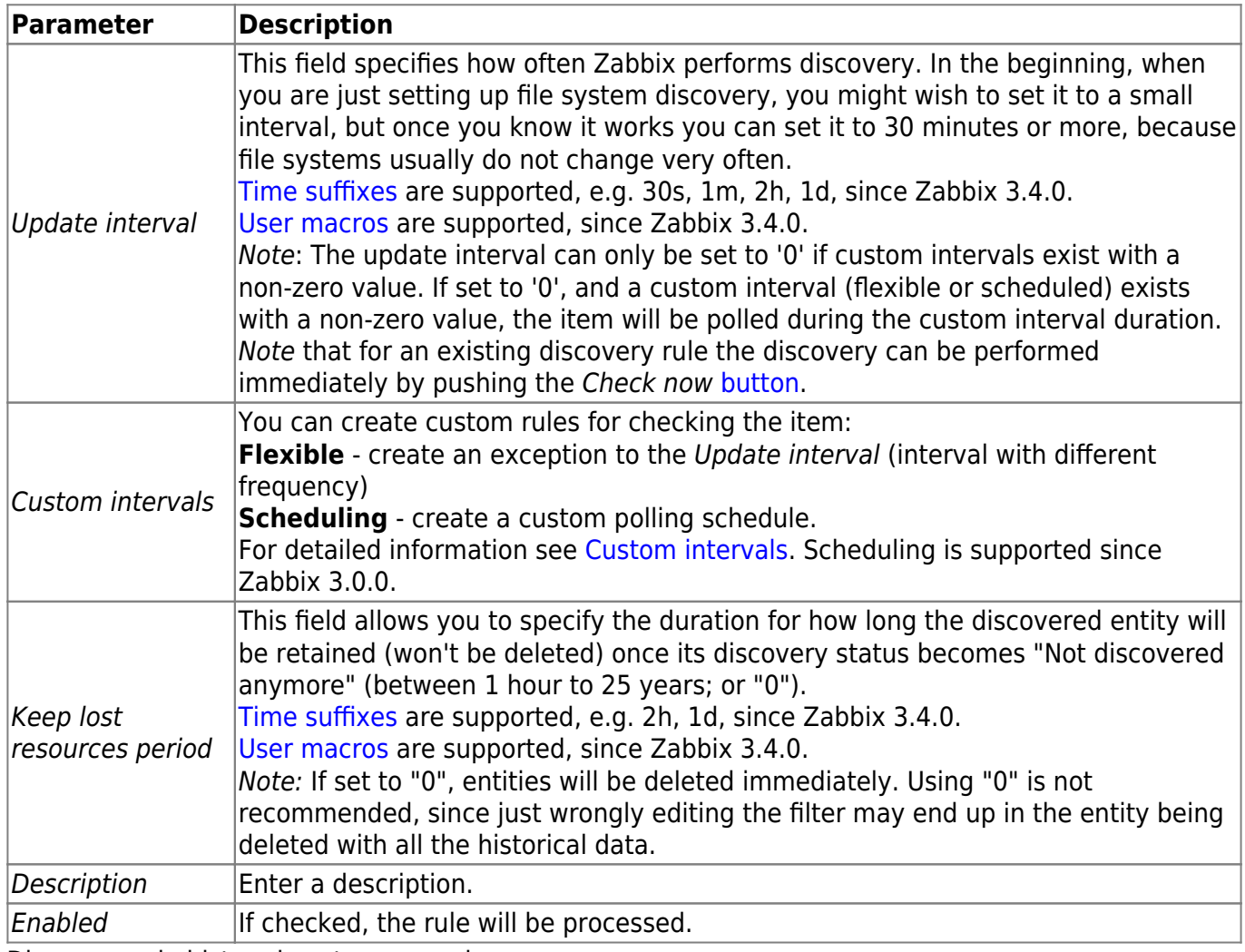

Discovery rule history is not preserved.

#### **Preprocessing**

The **Preprocessing** tab allows to define transformation rules to apply to the result of discovery. One or several transformations are possible in this step. Transformations are executed in the order in which they are defined. All preprocessing is done by Zabbix server.

See also:

- [Preprocessing details](https://www.zabbix.com/documentation/current/manual/config/items/preprocessing/preprocessing_details)
- [Preprocessing testing](https://www.zabbix.com/documentation/current/manual/config/items/preprocessing#testing)

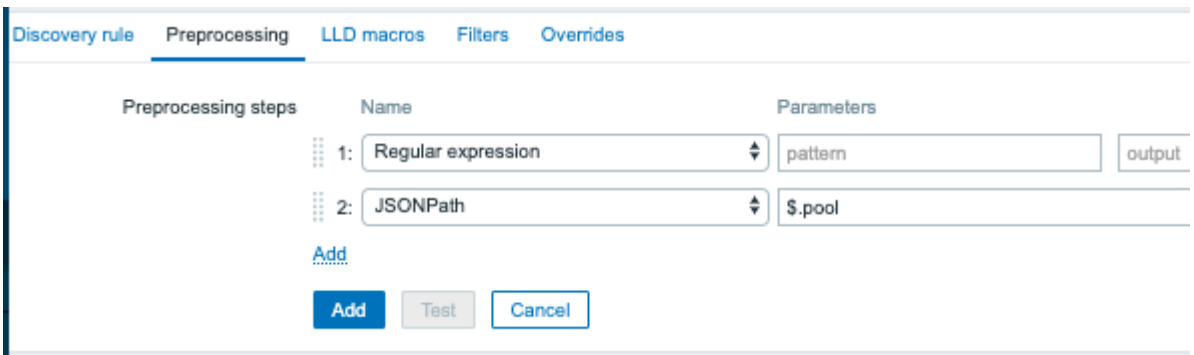

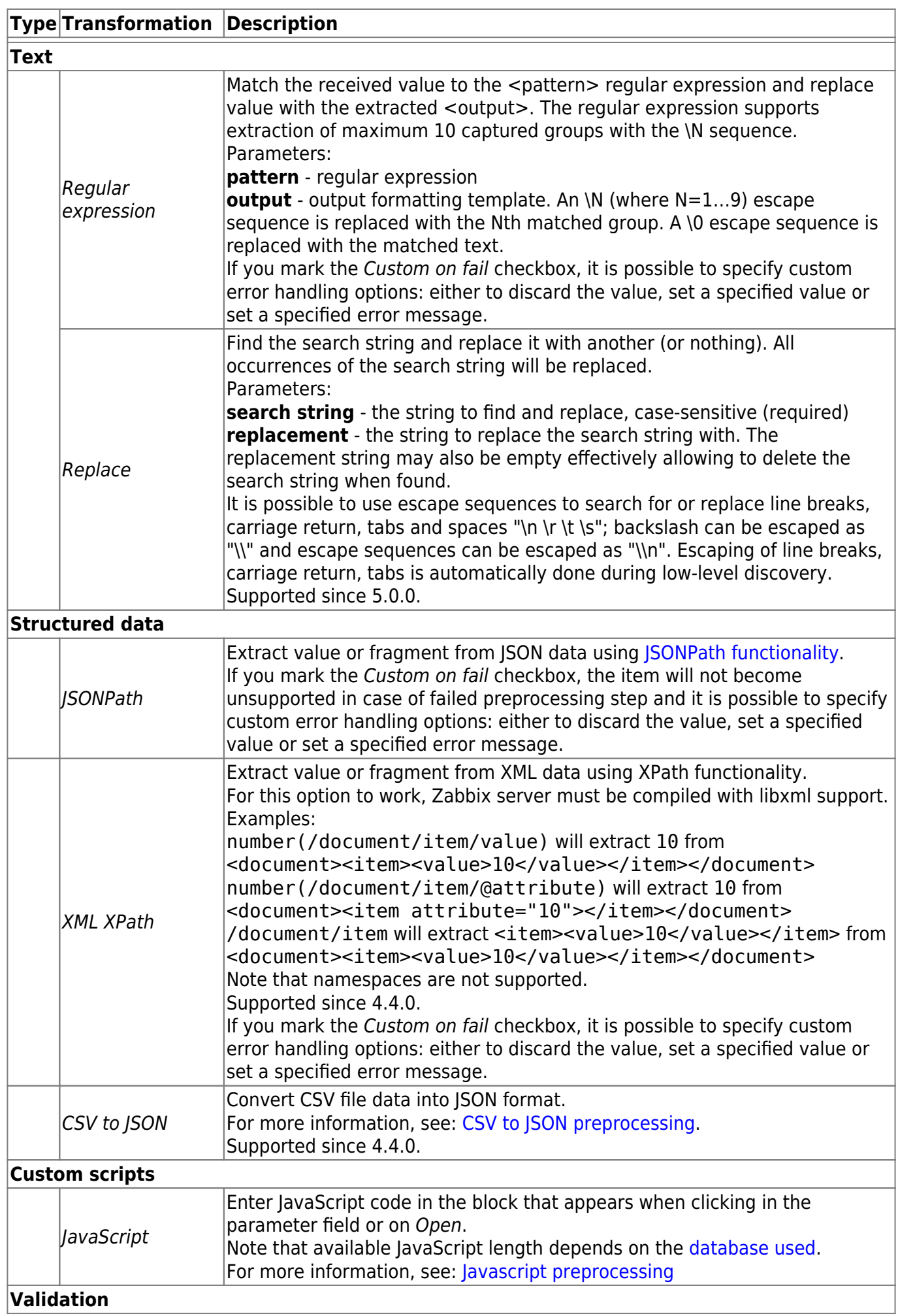

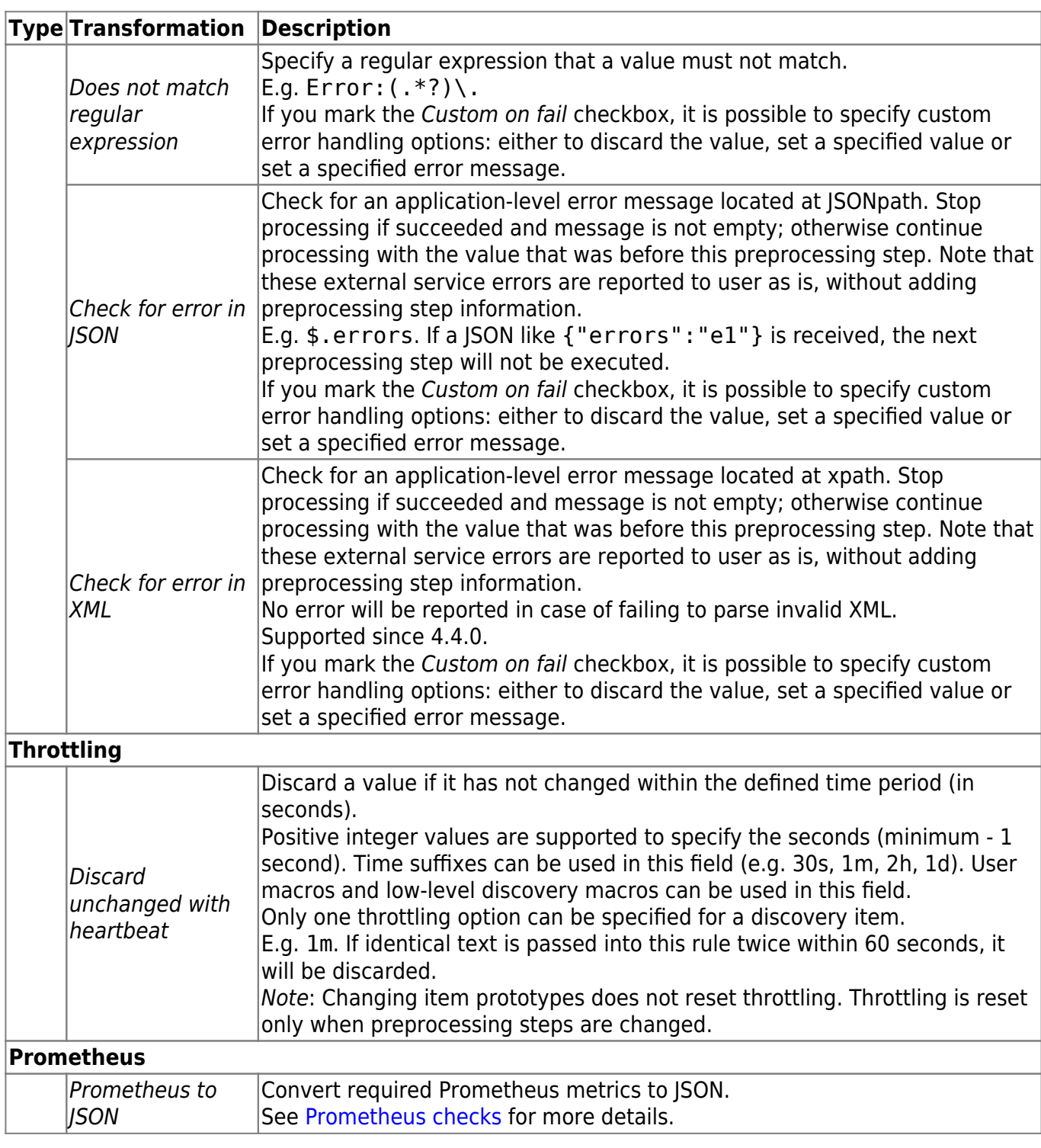

Note that if the discovery rule has been applied to the host via template then the content of this tab is read-only.

#### **Custom macros**

The **LLD macros** tab allows to specify custom low-level discovery macros.

Custom macros are useful in cases when the returned JSON does not have the required macros already defined. So, for example:

- The native vfs.fs.discovery key for filesystem discovery returns a JSON with some predefined LLD macros such as {#FSNAME}, {#FSTYPE}. These macros can be used in item, trigger prototypes (see subsequent sections of the page) directly; defining custom macros is not needed;
- The [vfs.fs.get](https://www.zabbix.com/documentation/current/manual/discovery/low_level_discovery/mounted_filesystems) agent item also returns a JSON with filesystem data, but without any predefined LLD macros. In this case you may define the macros yourself, and map them to the values in the JSON using JSONPath:

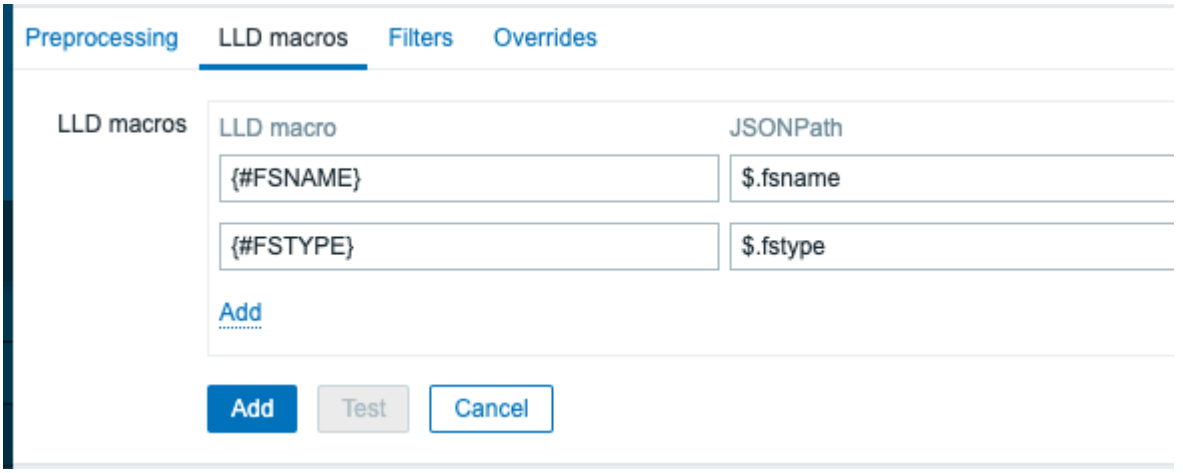

The extracted values can be used in discovered items, triggers, etc. Note that values will be extracted from the result of discovery and any preprocessing steps so far.

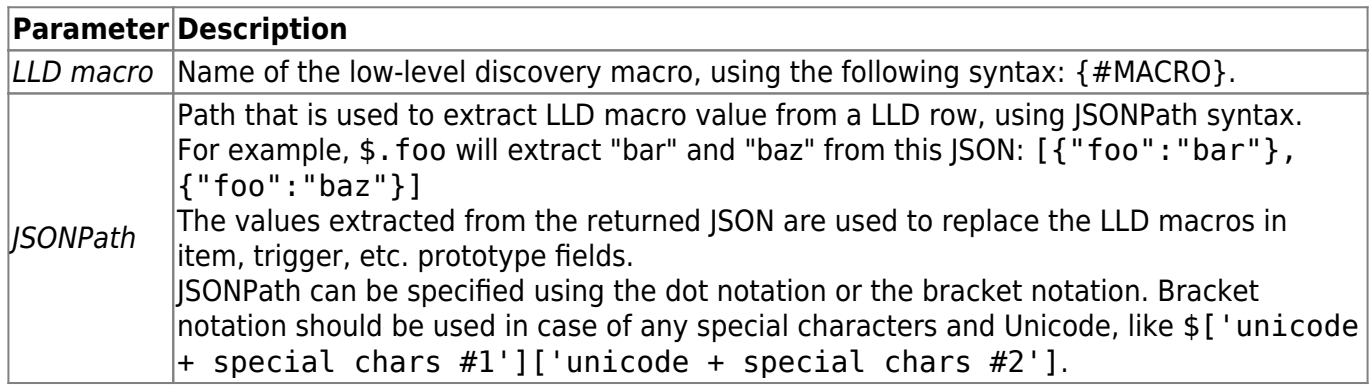

#### <span id="page-6-0"></span>**Filter**

The **Filters** tab contains discovery rule filter definitions allowing to filter discovery values:

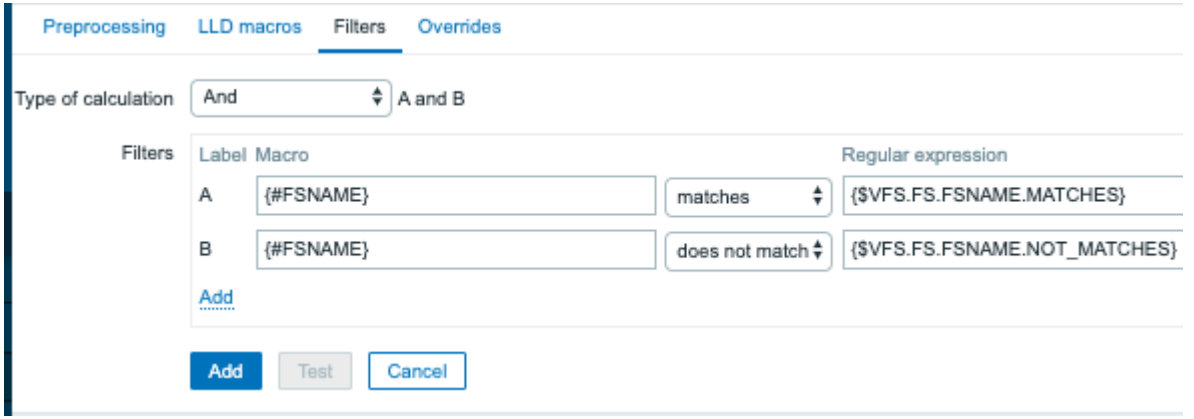

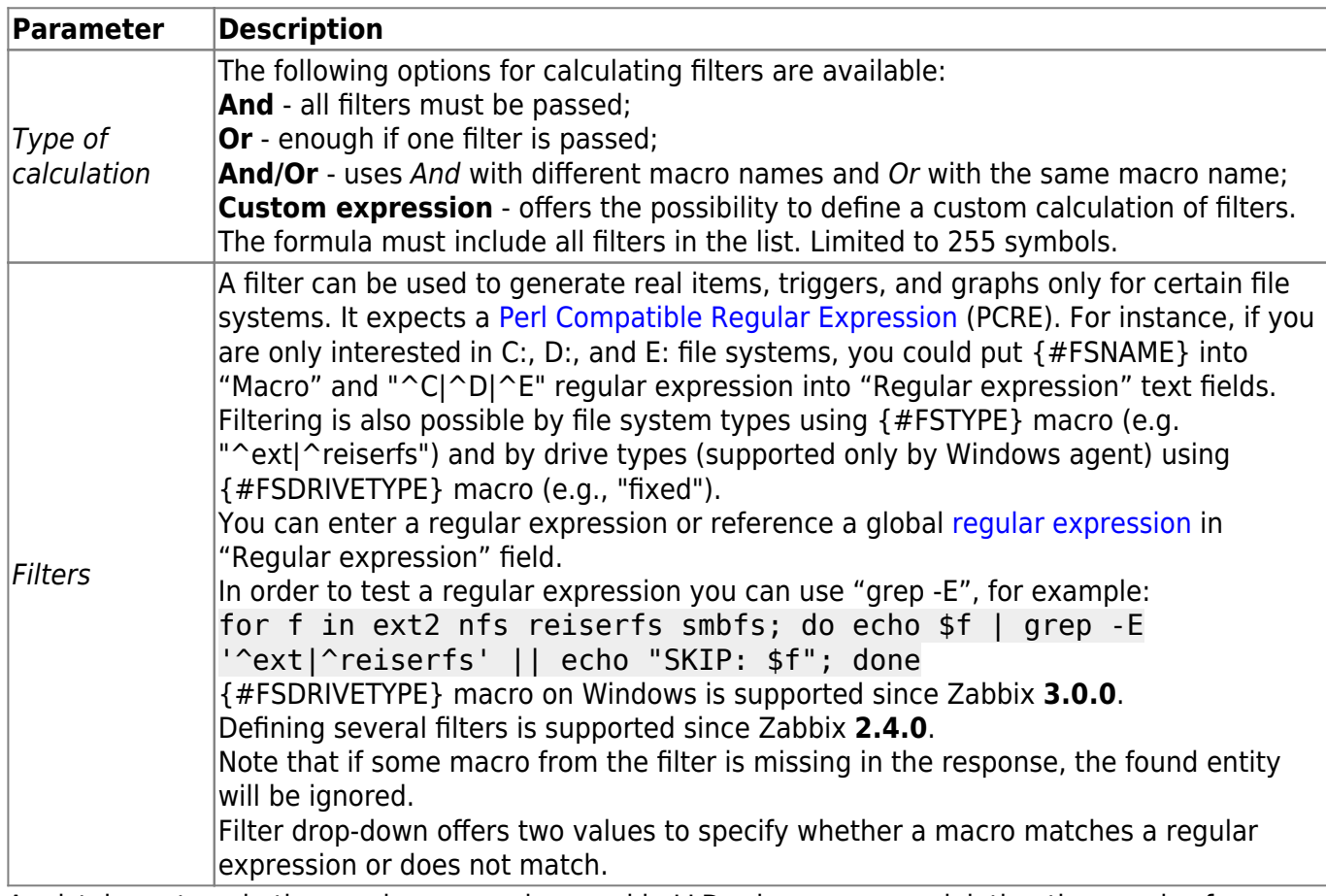

A mistake or typo in the regular expression used in LLD rule may cause deleting thousands of configuration elements, historical values and events for many hosts. For example, an incorrect "File systems for discovery" regular expression may cause deleting thousands of items, triggers, historical values and events.

Zabbix database in MySQL must be created as case-sensitive if file system names that differ only by case are to be discovered correctly.

#### <span id="page-7-0"></span>**Override**

The **Override** tab allows to set rules to modify the list of item, trigger, graph and host prototypes or their attributes for discovered objects that meet given criteria.

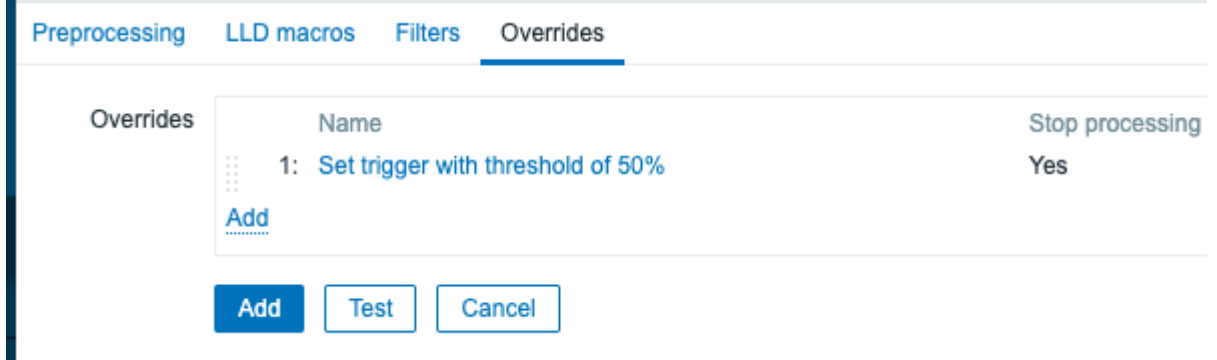

Overrides (if any) are displayed in a reorderable drag-and-drop list and executed in the order in which they are defined. To configure details of a new override, click on **Add** in the Overrides block. To edit an existing override, click on the override name. A popup window will open allowing to edit the override rule details.

https://www.zabbix.com/documentation/current/ Printed on 2020/07/12 09:32

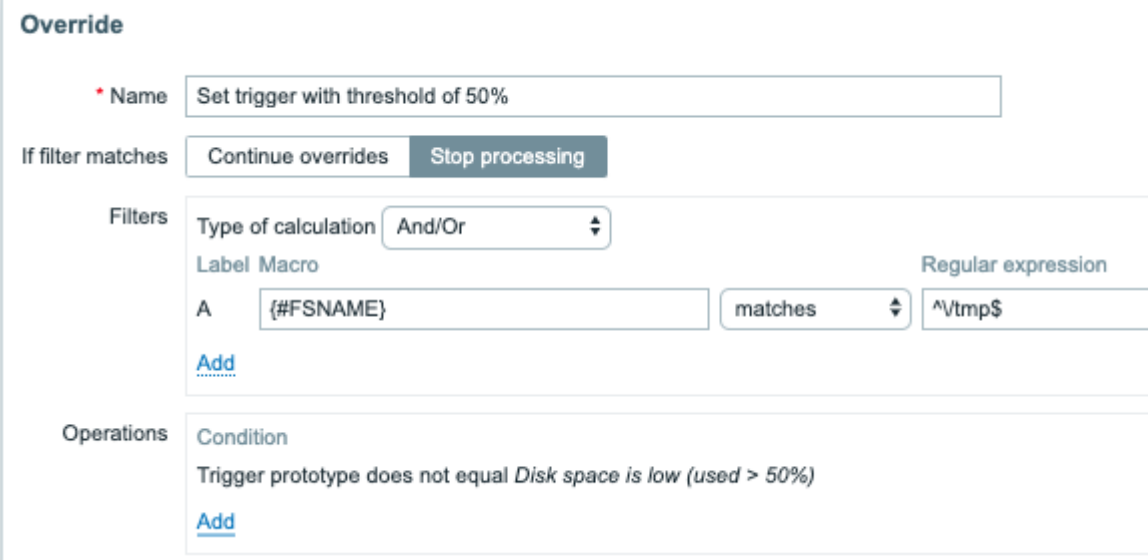

All mandatory parameters are marked with red asterisks.

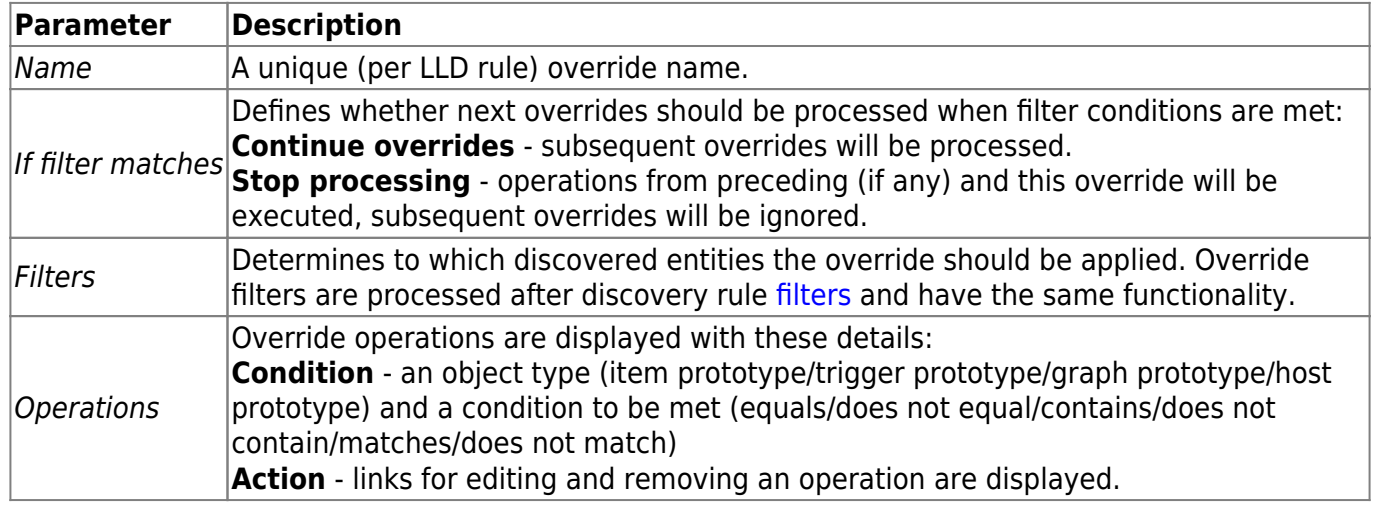

#### **Configuring an operation**

To configure details of a new operation, click on *Add* in the Operations block. To edit an existing operation,click on **Edit** next to the operation. A popup window where you can edit the operation details will open.

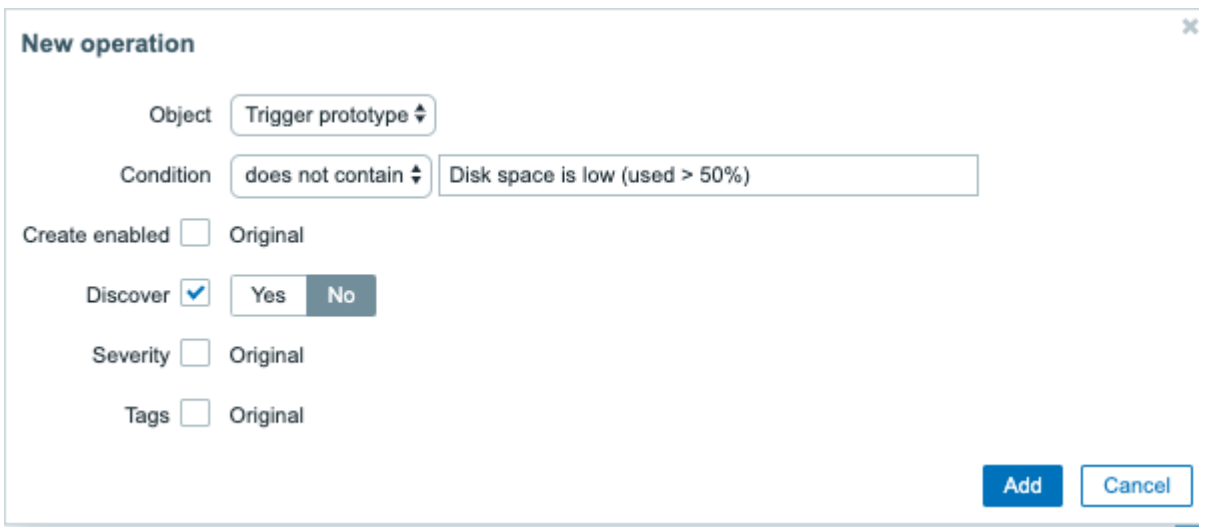

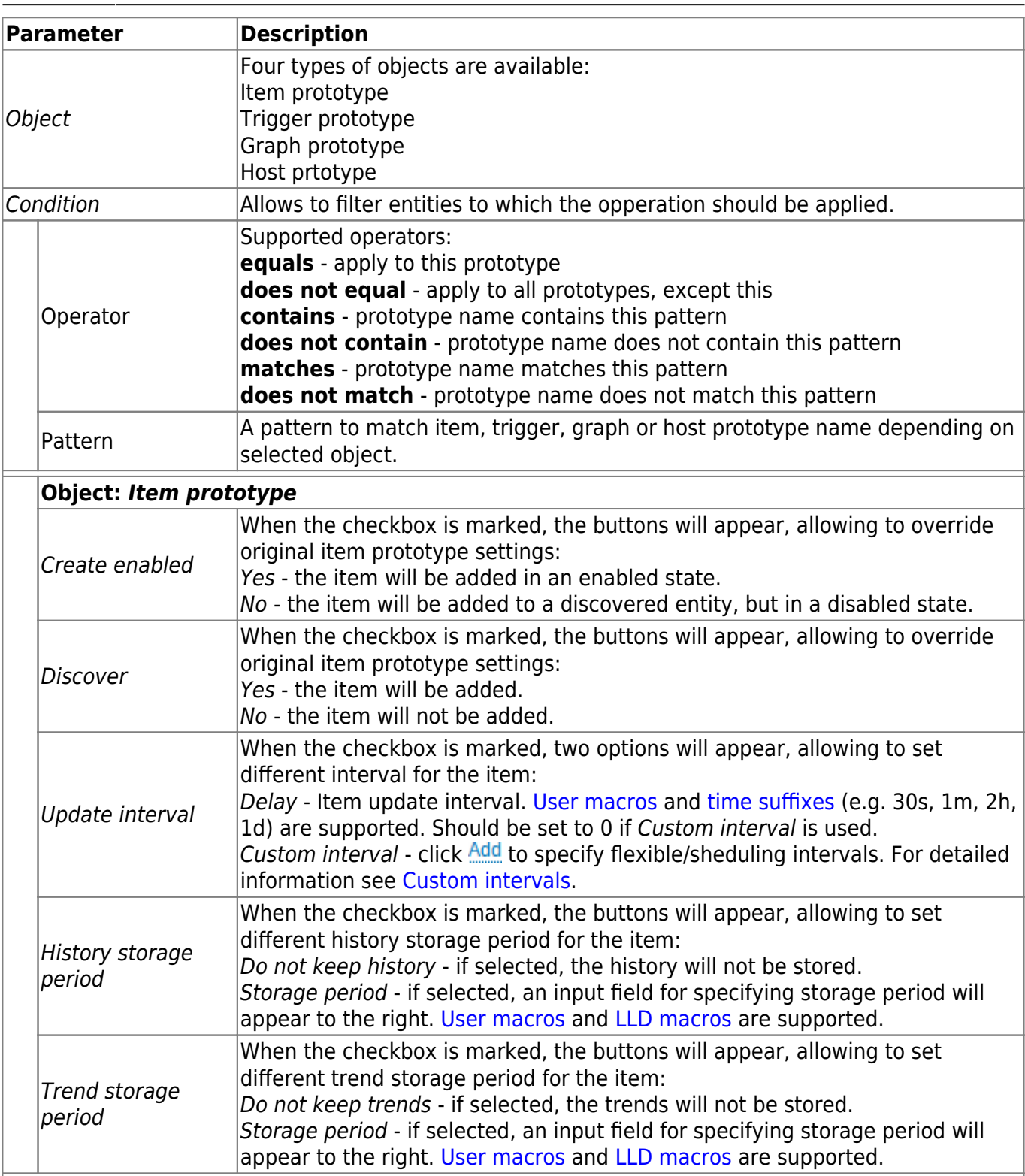

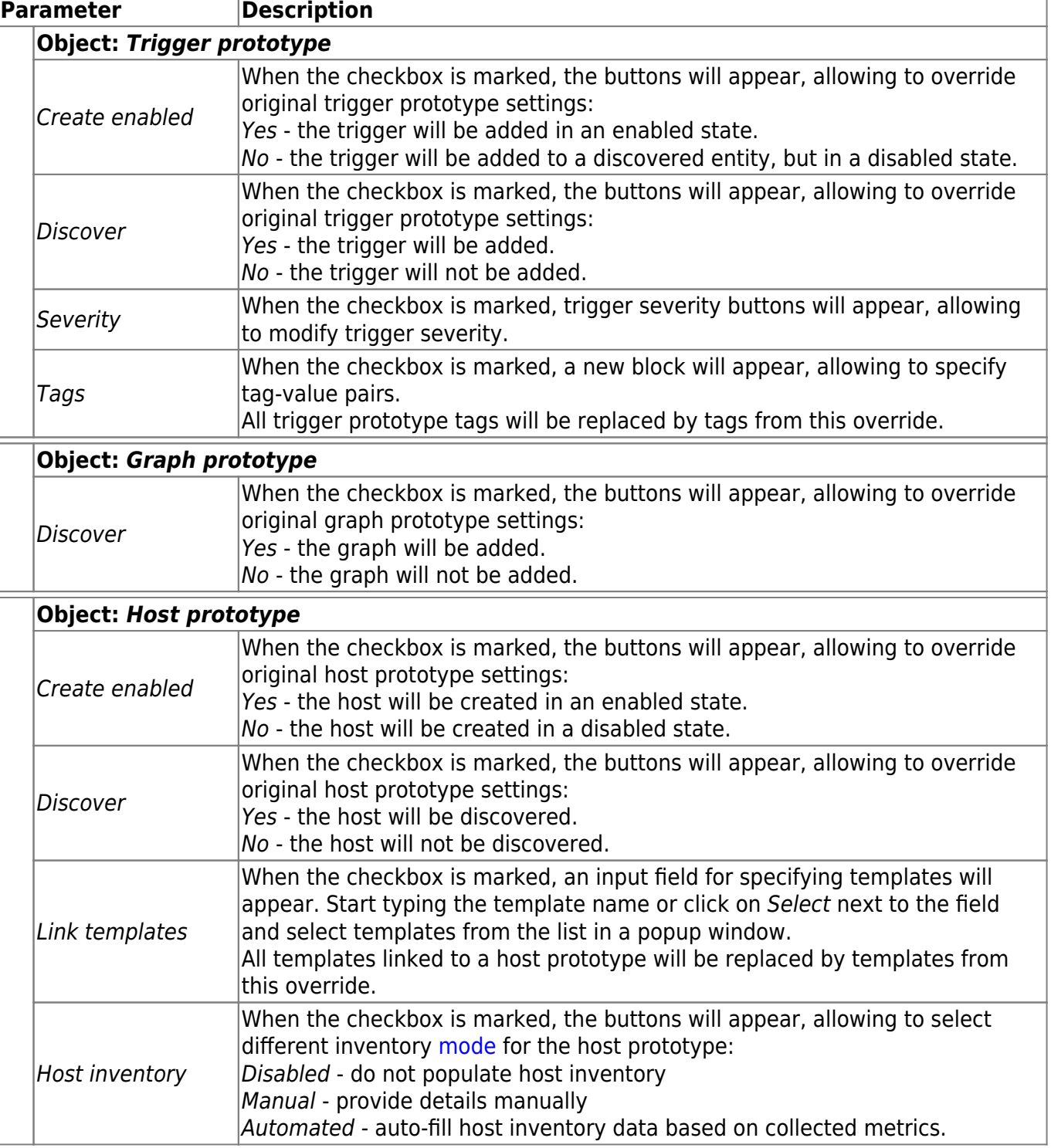

#### <span id="page-10-0"></span>**Form buttons**

Buttons at the bottom of the form allow to perform several operations.

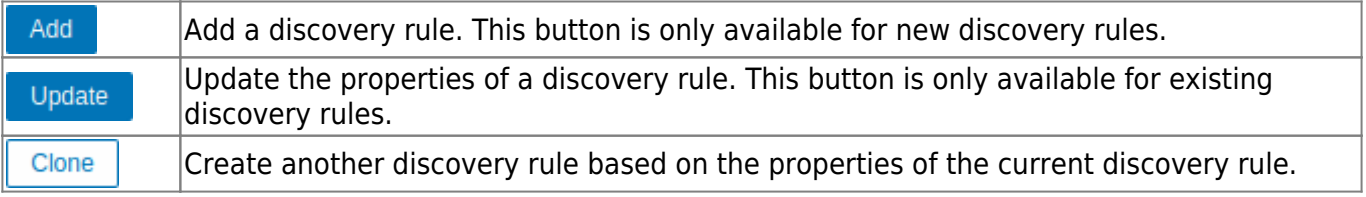

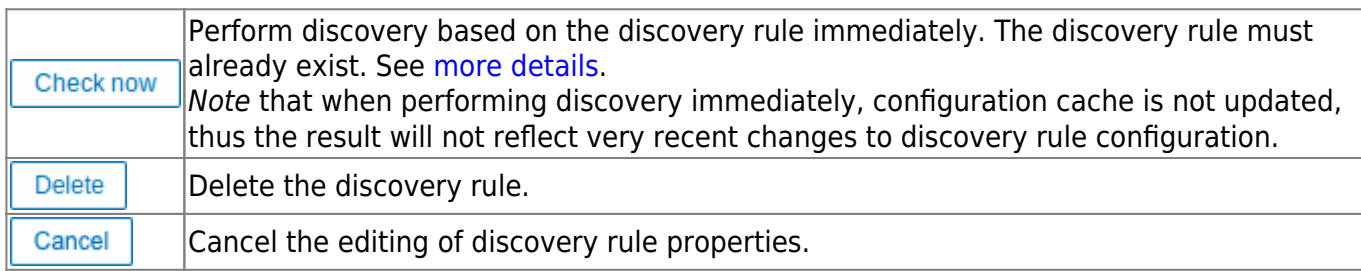

#### **Item prototypes**

Once a rule is created, go to the items for that rule and press "Create prototype" to create an item prototype. Note how macro {#FSNAME} is used where a file system name is required. When the discovery rule is processed, this macro will be substituted with the discovered file system.

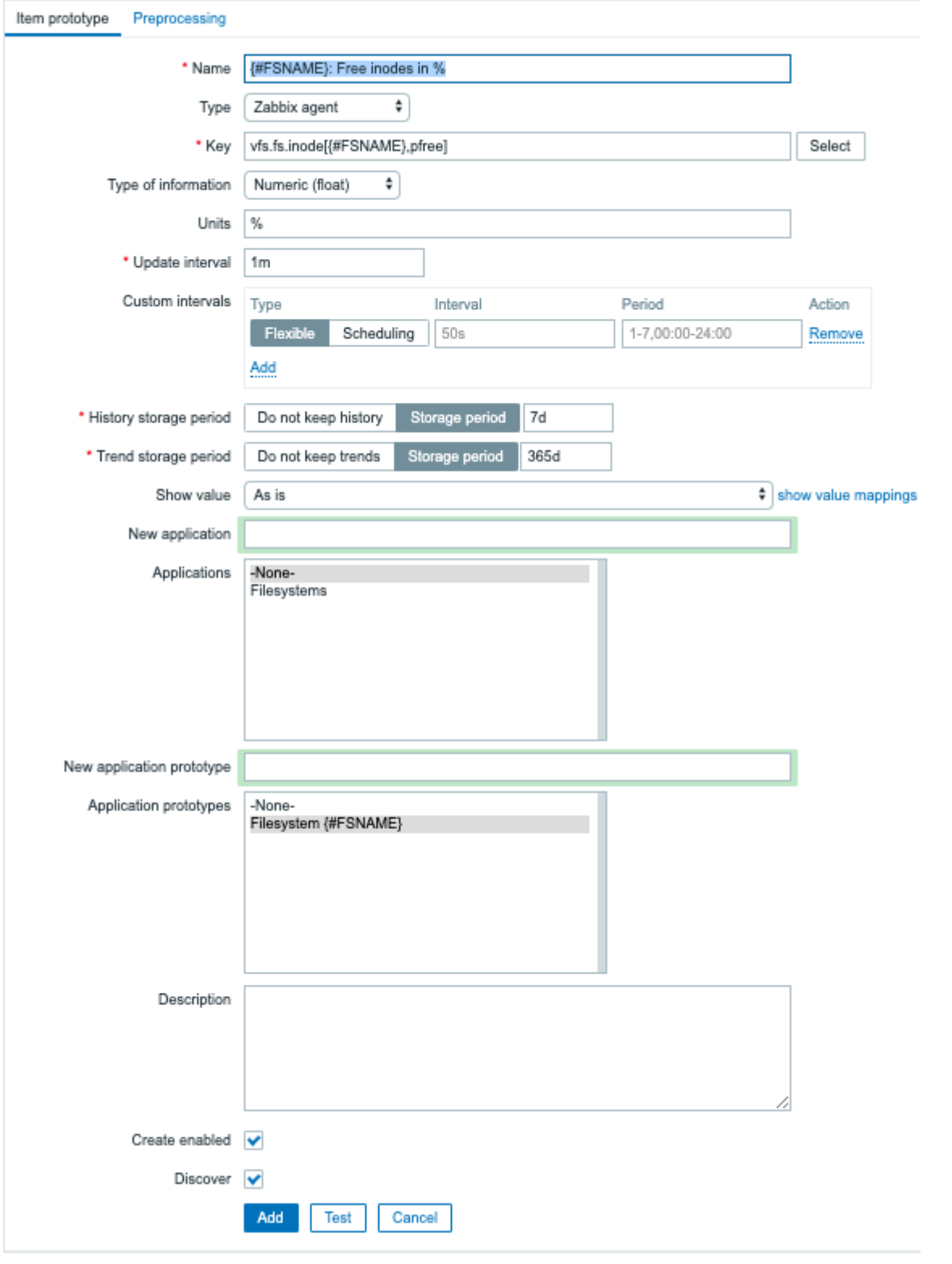

Low-level discovery [macros](https://www.zabbix.com/documentation/current/manual/appendix/macros/supported_by_location_user) and user macros may be used in item prototype configuration and item value preprocessing [parameters](https://www.zabbix.com/documentation/current/manual/config/items/item#item_value_preprocessing). Note that when used in update intervals, a single macro has to fill the whole field. Multiple macros in one field or macros mixed with text are not supported.

Context-specific escaping of low-level discovery macros is performed for safe use in regular expression and XPath preprocessing parameters.

Attributes that are specific for item prototypes:

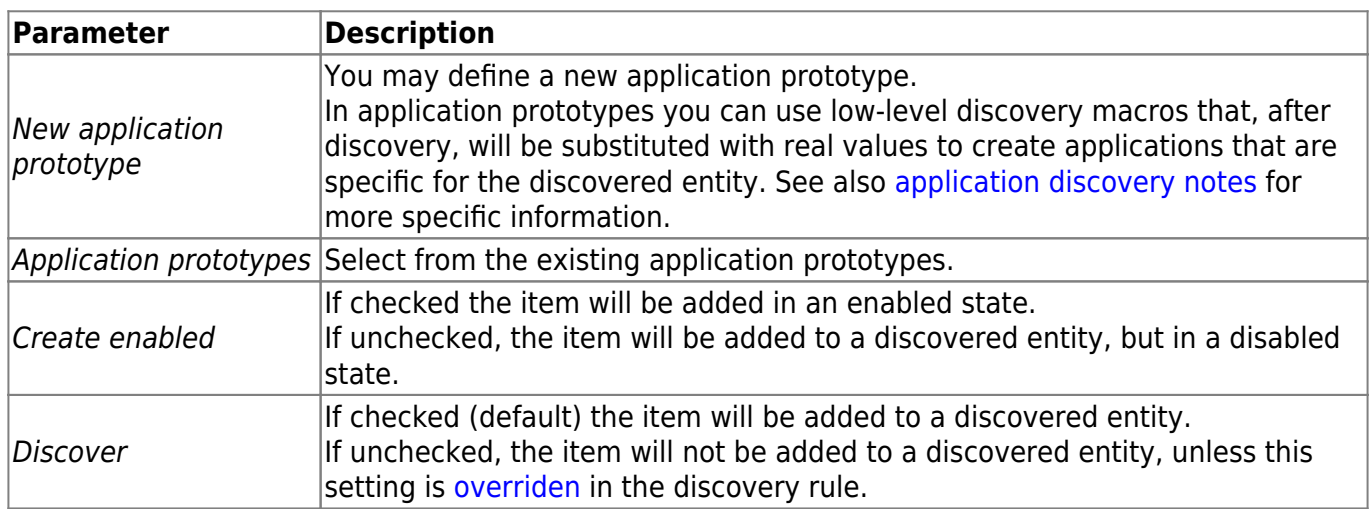

We can create several item prototypes for each file system metric we are interested in:

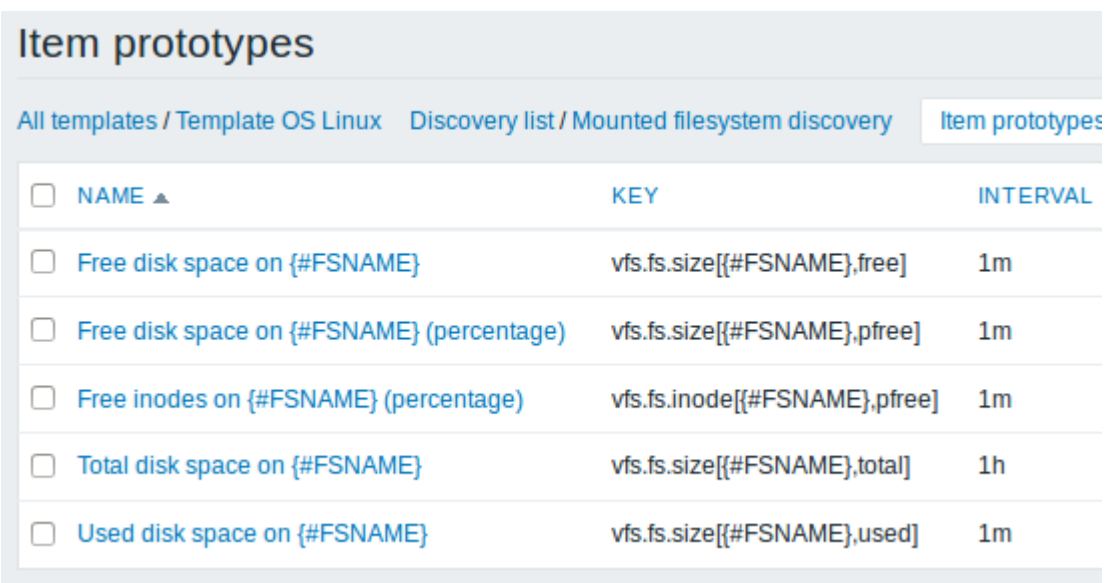

[Mass update](https://www.zabbix.com/documentation/current/manual/config/items/itemupdate#using_mass_update) option is available if you want to update properties of several item prototypes at once.

# **Trigger prototypes**

We create trigger prototypes in a similar way as item prototypes:

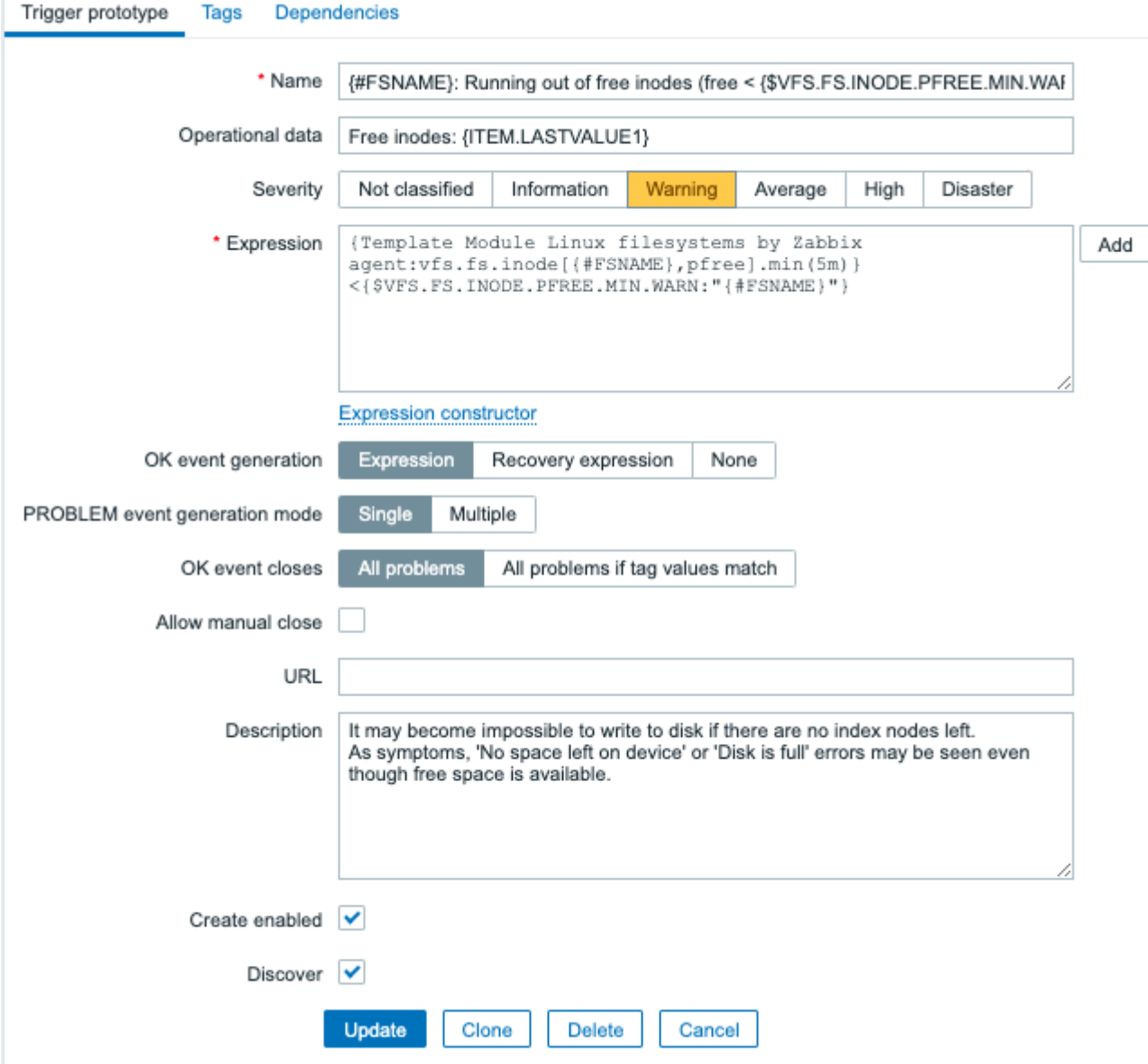

Attributes that are specific for trigger prototypes:

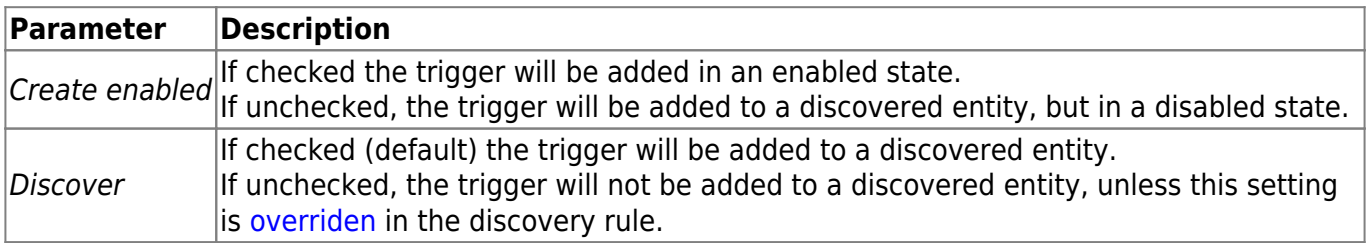

When real triggers are created from the prototypes, there may be a need to be flexible as to what constant ('20' in our example) is used for comparison in the expression. See how [user macros with](#page-20-0) [context](#page-20-0) can be useful to accomplish such flexibility.

You can define [dependencies](https://www.zabbix.com/documentation/current/manual/config/triggers/dependencies) between trigger prototypes as well (supported since Zabbix 3.0). To do that, go to the Dependencies tab. A trigger prototype may depend on another trigger prototype from the same low-level discovery (LLD) rule or on a regular trigger. A trigger prototype may not depend on a trigger prototype from a different LLD rule or on a trigger created from trigger prototype. Host trigger prototype cannot depend on a trigger from a template.

Last update: 2020/06/19 10:15 manual:discovery:low\_level\_discovery https://www.zabbix.com/documentation/current/manual/discovery/low\_level\_discovery

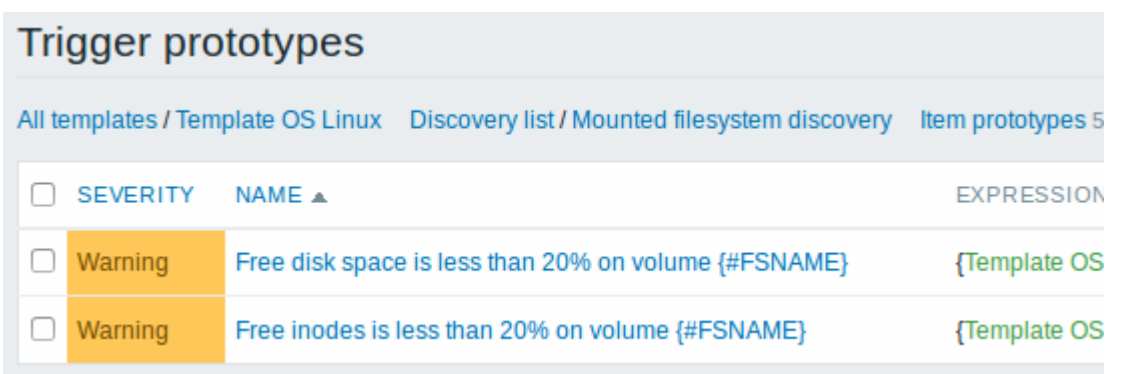

## **Graph prototypes**

We can create graph prototypes, too:

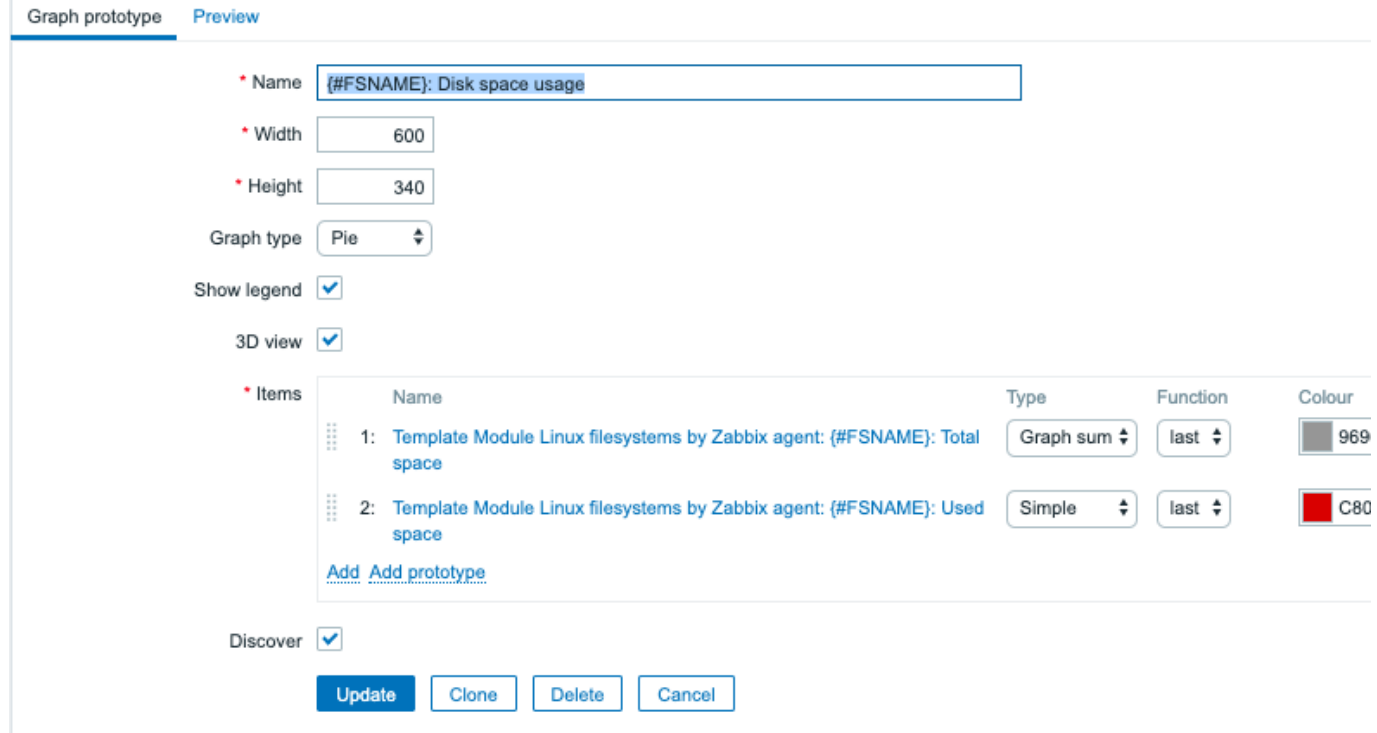

Attributes that are specific for trigger prototypes:

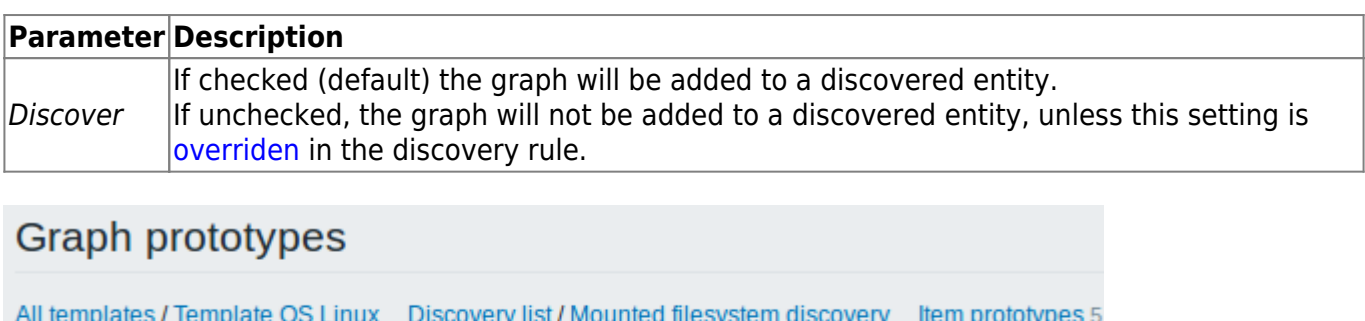

Ť

 $\Box$  NAME  $\triangle$ 

□ Disk space usage {#FSNAME}

**WIDTH** 

600

Finally, we have created a discovery rule that looks as shown below. It has five item prototypes, two trigger prototypes, and one graph prototype.

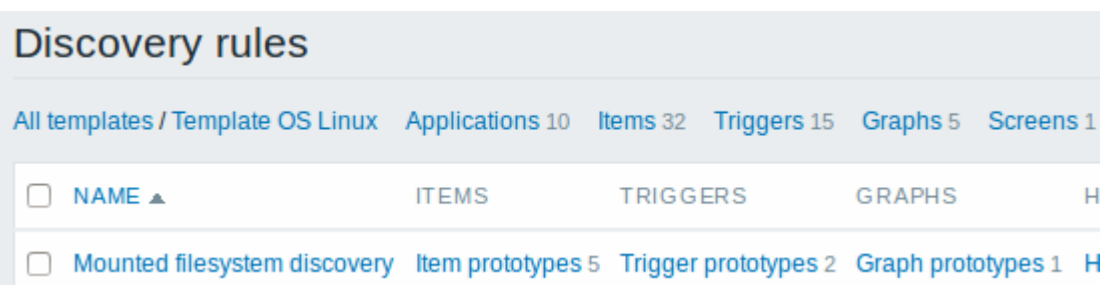

Note: For configuring [host prototype](https://www.zabbix.com/documentation/current/manual/vm_monitoring#host_prototypes)s, see the section about host prototype configuration in virtual machine monitoring.

#### <span id="page-16-0"></span>**Discovered entities**

The screenshots below illustrate how discovered items, triggers, and graphs look like in the host's configuration. Discovered entities are prefixed with an orange link to a discovery rule they come from.

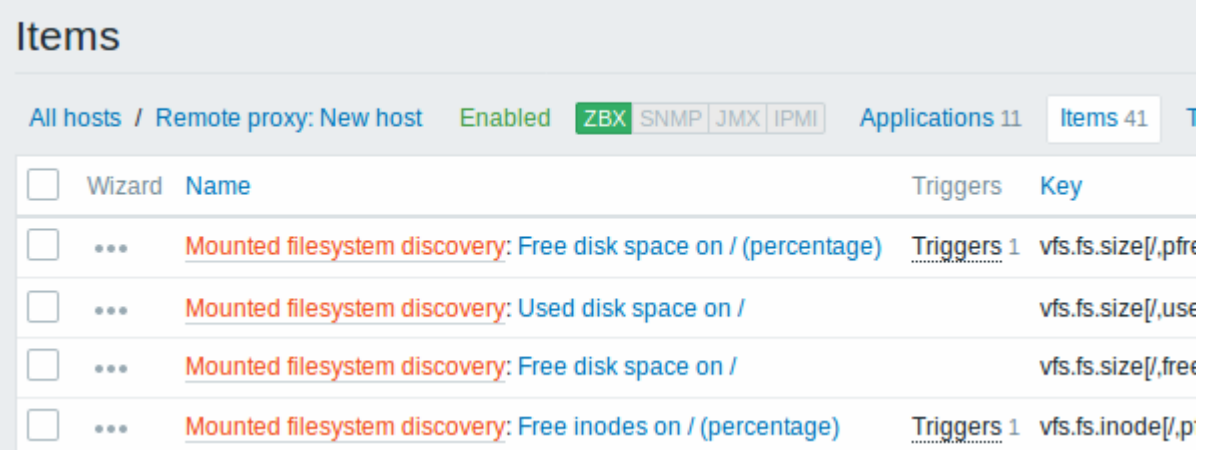

Note that discovered entities will not be created in case there are already existing entities with the same uniqueness criteria, for example, an item with the same key or graph with the same name. An error message is displayed in this case in the frontend that the low-level discovery rule could not create certain entities. The discovery rule itself, however, will not turn unsupported because some entity could not be created and had to be skipped. The discovery rule will go on creating/updating other entities.

Items (similarly, triggers and graphs) created by a low-level discovery rule will be deleted automatically if a discovered entity (file system, interface, etc) stops being discovered (or does not pass the filter anymore). In this case the items, triggers and graphs will be deleted after the days defined in the Keep lost resources period field pass.

When discovered entities become 'Not discovered anymore', a lifetime indicator is displayed in the item list. Move your mouse pointer over it and a message will be displayed indicating how many days are left until the item is deleted.

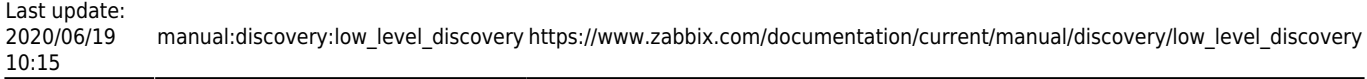

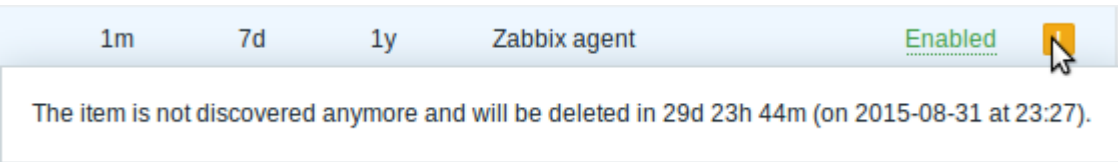

If entities were marked for deletion, but were not deleted at the expected time (disabled discovery rule or item host), they will be deleted the next time the discovery rule is processed.

Entities containing other entities, which are marked for deletion, will not update if changed on the discovery rule level. For example, LLD-based triggers will not update if they contain items that are marked for deletion.

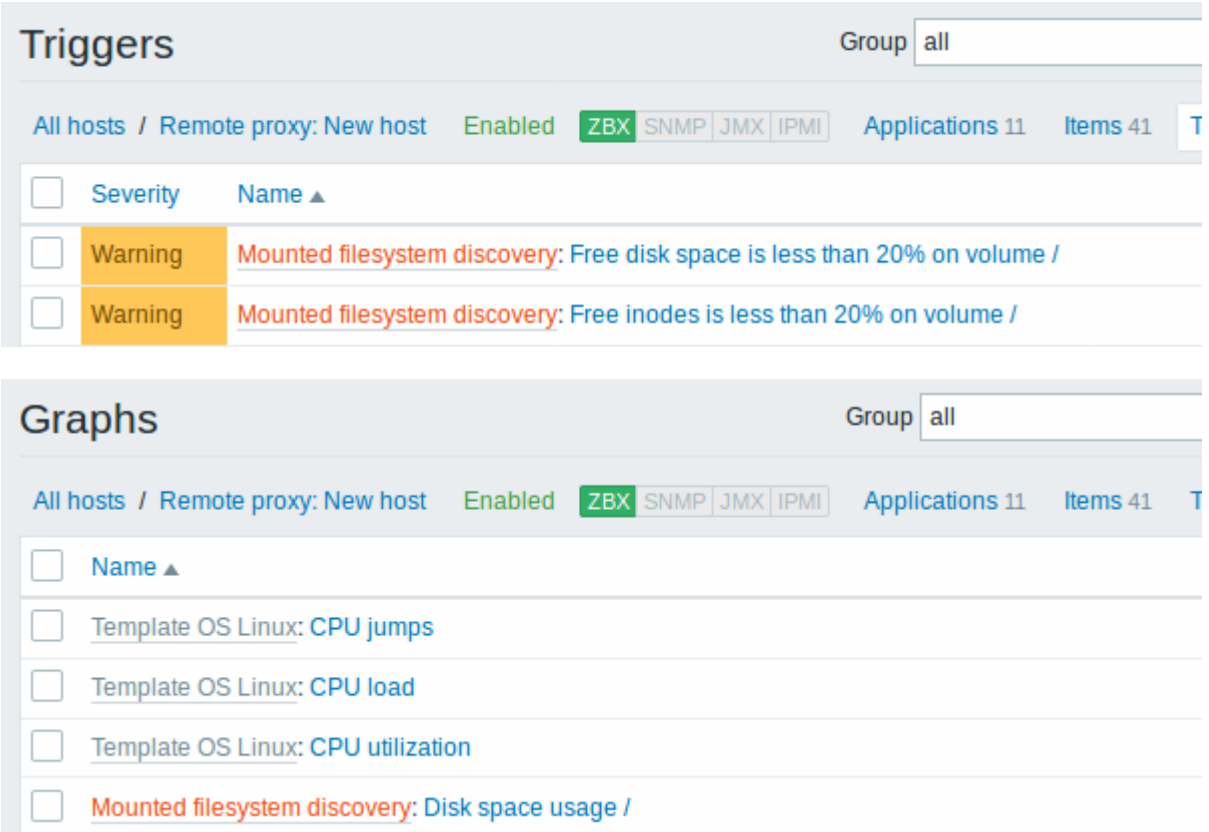

### **Other types of discovery**

More detail and how-tos on other types of out-of-the-box discovery is available in the following sections:

- discovery of [network interfaces;](https://www.zabbix.com/documentation/current/manual/discovery/low_level_discovery/network_interfaces)
- discovery of [CPUs and CPU cores](https://www.zabbix.com/documentation/current/manual/discovery/low_level_discovery/cpu);
- discovery of [SNMP OIDs;](https://www.zabbix.com/documentation/current/manual/discovery/low_level_discovery/snmp_oids)
- discovery of [JMX objects;](https://www.zabbix.com/documentation/current/manual/discovery/low_level_discovery/jmx)
- discovery using [ODBC SQL queries;](https://www.zabbix.com/documentation/current/manual/discovery/low_level_discovery/sql_queries)
- discovery of [Windows services](https://www.zabbix.com/documentation/current/manual/discovery/low_level_discovery/windows_services);
- discovery of [host interfaces](https://www.zabbix.com/documentation/current/manual/discovery/low_level_discovery/host_interfaces) in Zabbix.

<span id="page-17-0"></span>For more detail on the JSON format for discovery items and an example of how to implement your own file system discoverer as a Perl script, see [creating custom LLD rules.](#page-18-0)

#### **Data limits for return values**

There is no limit for low-level discovery rule JSON data if it is received directly by Zabbix server, because return values are processed without being stored in a database. There's also no limit for custom low-level discovery rules, however, if it is intended to acquire custom LLD data using a user parameter, then user parameter return value limit applies (512 KB).

If data has to go through Zabbix proxy it has to store this data in database so [database limits](https://www.zabbix.com/documentation/current/manual/config/items/item#text_data_limits) apply.

#### **Multiple LLD rules for same item**

Since Zabbix agent version 3.2 it is possible to define several low-level discovery rules with the same discovery item.

To do that you need to define the Alias agent [parameter,](https://www.zabbix.com/documentation/current/manual/appendix/config/zabbix_agentd) allowing to use altered discovery item keys in different discovery rules, for example vfs.fs.discovery[foo], vfs.fs.discovery[bar], etc.

#### <span id="page-18-0"></span>**Creating custom LLD rules**

It is also possible to create a completely custom LLD rule, discovering any type of entities - for example, databases on a database server.

To do so, a custom item should be created that returns JSON, specifying found objects and optionally some properties of them. The amount of macros per entity is not limited - while the built-in discovery rules return either one or two macros (for example, two for filesystem discovery), it is possible to return more.

The required JSON format is best illustrated with an example. Suppose we are running an old Zabbix 1.8 agent (one that does not support "vfs.fs.discovery"), but we still need to discover file systems. Here is a simple Perl script for Linux that discovers mounted file systems and outputs JSON, which includes both file system name and type. One way to use it would be as a UserParameter with key "vfs.fs.discovery\_perl":

```
#!/usr/bin/perl
$first = 1;print "[\n";
for (`cat /proc/mounts`)
{
    (\$fsname, \$fstyle) = m/\$ + (\$+\) (\$+\);
     print "\t,\n" if not $first;
    $first = 0;
```
Last update: 2020/06/19 10:15 manual:discovery:low\_level\_discovery https://www.zabbix.com/documentation/current/manual/discovery/low\_level\_discovery

```
 print "\t{\n";
     print "\t\t\"{#FSNAME}\":\"$fsname\",\n";
     print "\t\t\"{#FSTYPE}\":\"$fstype\"\n";
     print "\t}\n";
}
```
[print](http://perldoc.perl.org/functions/print.html) "]**\n**";

Allowed symbols for LLD macro names are **0-9** , **A-Z** , **\_** , **.**

Lowercase letters are not supported in the names.

An example of its output (reformatted for clarity) is shown below. JSON for custom discovery checks has to follow the same format.

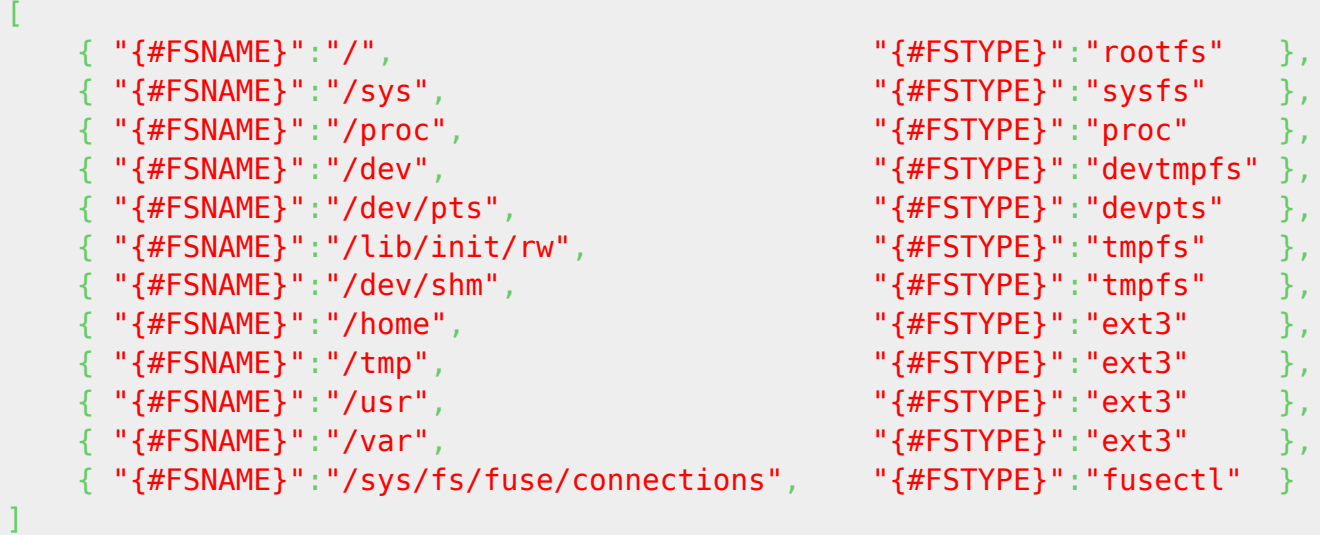

In previous example it is required that the keys match the LLD macro names used in prototypes, the alternative is to extract LLD macro values using JSONPath  $\{#FSNAME\} \rightarrow $.$  fsname and  $\{#FSTYPE\}$  $\rightarrow$  \$. fstype, thus making such script possible:

```
#!/usr/bin/perl
$first = 1;print "[\n";
for (`cat /proc/mounts`)
{
    (\$fsname, \$fstyle) = m/\$ + (\$+\) (\$+\);
     print "\t,\n" if not $first;
    $first = 0; print "\t{\n";
```

```
 print "\t\t\"fsname\":\"$fsname\",\n";
     print "\t\t\"fstype\":\"$fstype\"\n";
     print "\t}\n";
}
print "]\n";
```
An example of its output (reformatted for clarity) is shown below. JSON for custom discovery checks has to follow the same format.

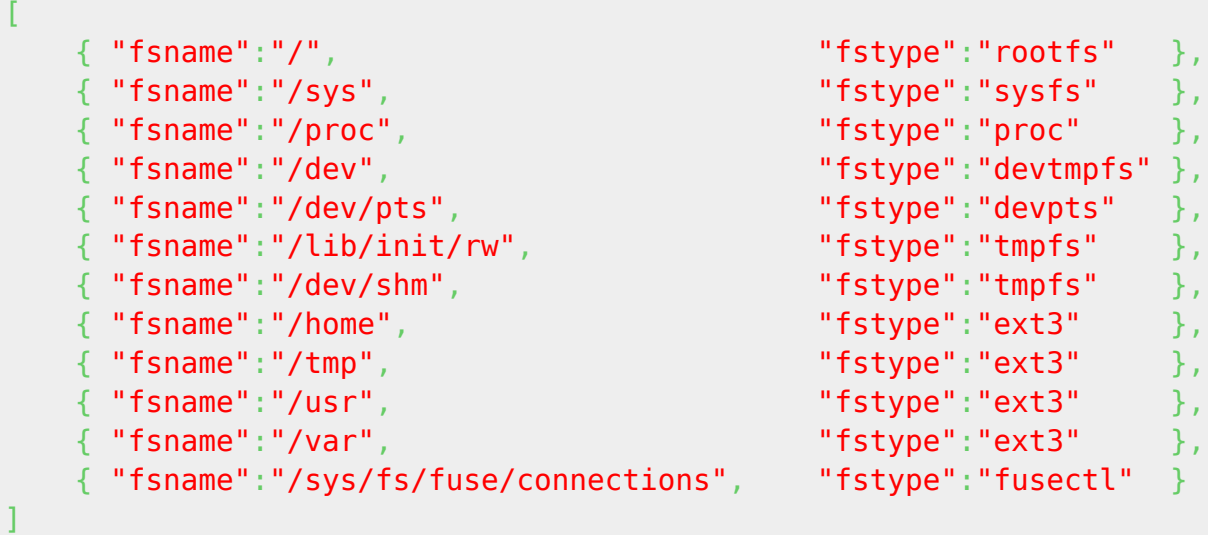

Then, in the discovery rule's "Filter" field, we could specify "{#FSTYPE}" as a macro and "rootfs|ext3" as a regular expression.

You don't have to use macro names FSNAME/FSTYPE with custom LLD rules, you are free to use whatever names you like. In case JSONPath is used then LLD row will be an array element that can be an object, but it can be also another array or a value.

Note that, if using a user parameter, the return value is limited to 512 KB. For more details, see [data](#page-17-0) [limits for LLD return values](#page-17-0).

### <span id="page-20-0"></span>**Using LLD macros in user macro contexts**

LLD macros may be used inside user macro context, for example, [in trigger prototypes.](https://www.zabbix.com/documentation/current/manual/config/macros/user_macros_context#use_cases)

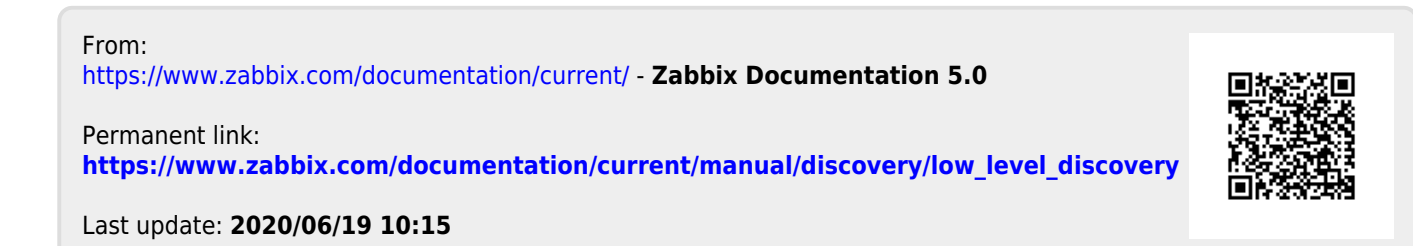